## vivoradiCare

### Auslesen von Bluetooth-Geräten über die Vivora diCare App

Nach erfolgreicher Anbindung Ihrer Geräte, haben Sie die Möglichkeit Ihre Daten automatisch oder manuell auszulesen. Der automatische Auslesevorgang funktioniert zum aktuellen Zeitpunkt nur bei iOS-Geräten (iPhone).

#### **1**

#### AUTOMATISCHES AUSIESEN

- Der automatische Auslesevorgang startet automatisch beim Öffnen der App. Hierfür müssen Ihre Geräte in Reichweite sein und es muss eine aktive Bluetooth-Verbindung bestehen.
- Bitte öffnen Sie die App erst, wenn Sie den Messwert übertragen möchten. Sollte keine Übertragung stattfinden, schieben Sie die App kurz in den Hintergrund und öffnen diese erneut. Anschließend wird der automatische Ausleseprozess erneut gestartet.
- Sollten Sie Probleme bei der automatischen Datenübertragung haben, nutzen Sie den manuellen Auslesevorgang.

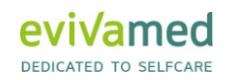

# vivoradiCare

#### MANUELLES AUSLESEN

**2**

- Um Ihre Geräte manuell auslesen zu können, muss der automatische Auslesevorgang abgeschlossen sein. Sollte dies nicht der Fall sein, erhalten Sie eine Fehlermeldung.
- Stellen Sie auch hier sicher, dass Ihre Geräte in Reichweite sind und eine aktive Bluetooth-Verbindung besteht.
- Unter Home und Gerät auslesen finden Sie Ihre gekoppelten Geräte.
- Klicken Sie auf Ihr gewünschtes Gerät und der manuelle Ausleseprozess wird gestartet.

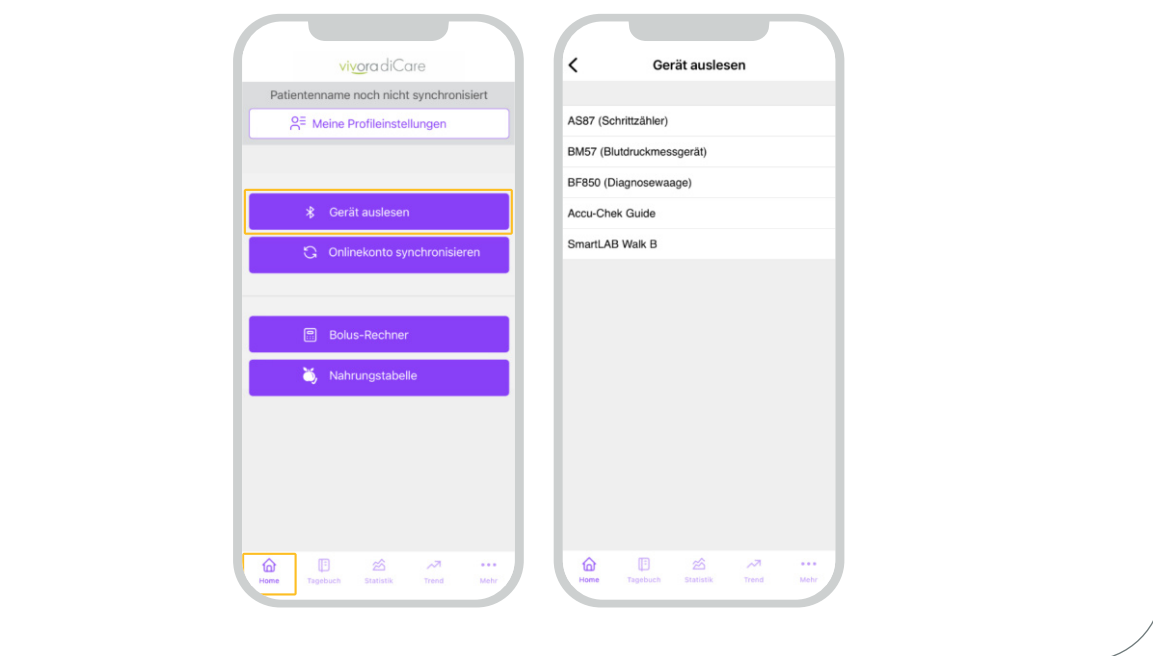